HD Quad Video Multiplexers

# User manul

## table of contents

| Machine installation   | 2 |
|------------------------|---|
| Split mode switching   | 3 |
| KVM function operation |   |
| Audio settings         | 5 |
| Resolution setting     | 6 |
| common problem         | 6 |

# **Machine installation**

- 1. Unpacking
- Output connection: OUTPUT item HDMI is connected to the display unit via HDMI cable;
- Input connection:

Computer A is connected to HDMI1 via HDMI, and USB1 via USB cable; Computer B is connected to HDMI2 via HDMI and USB2 via USB cable; Computer C is connected to HDMI3 via HDMI and USB3 via USB cable; Computer D is connected to HDMI4 via HDMI, and USB4 via USB cable;

- External audio connection: If an external audio is needed, connect the audio to the audio port via an audio cable;
- The power adapter is connected to DC 12V, the indicator light is on, and the device starts to work normally;
- Note: If the KVM function is not needed, there is no need to connect the USB cable; to use the USB function, HDMI and USB must be one-to-one correspondence, such as the HDMI cable of computer A connected to HDMI1, the USB1 split must also be connected to computer A, no The KVM function cannot be used normally.
- > The following is the connection diagram:

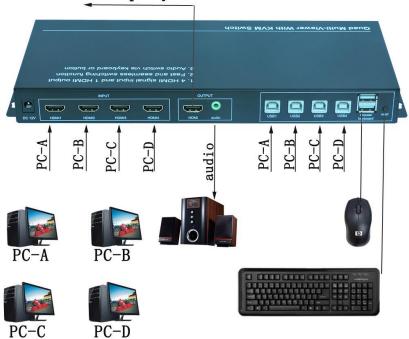

to display unit

# Split mode switching

The display mode of the screen splitter can be switched through the chassis keys, computer keyboard, infrared remote control. The following are the instructions for the three switching methods:

#### 1. Switch through the chassis button

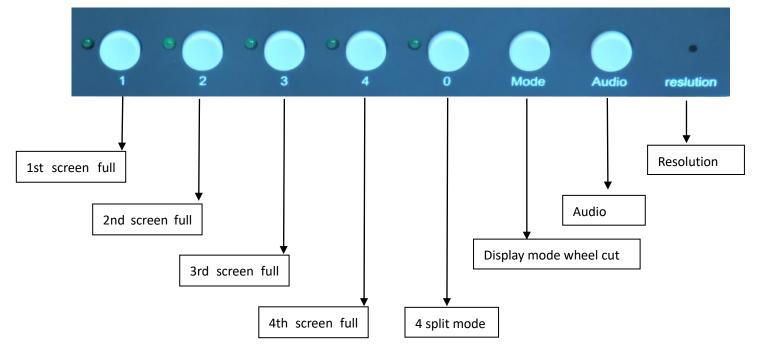

#### 2. switch through the remote control

First, put the battery into the remote controller delivered randomly, Make the remote control work normally;

The following are the remote controller numeric keys for the corresponding display mode

- 1 key: 1st screen full screen
- 2 key: 2nd screen full screen
- 3 keys: full screen on the third screen
- 4 keys: full screen on the fourth screen
- 0 key: 4 split mode
- 5 key: left and right split
- 6 keys: split up and down
- SWITCH key: Mode switch in turn

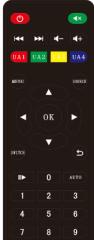

Switching through the computer keyboard will be introduced together in the next chapter KVM function.

### **KVM function operation**

Through a set of computer mouse and keyboard, you can control the switching of the screen mode, and you can also edit the contents of the four computers. The operation mode is that long pressing the \* key is not loose, and then pressing the corresponding function key can complete the operation of switching functions. For example, to switch to 4-split mode, you need to hold down the \* key for a long time, and then press the 0 key to switch to 4-split mode. The following is an introduction to KVM operation:

#### 1. Mouse traversal function

In the quad split mode, long press the \* button + S button to switch to the mouse crossing mode, the mouse can traverse between 4 computer hosts. After the mouse traverses to any computer, you can control the computer and follow the switch with the keyboard.

#### 2. The keyboard switching function

By adding the corresponding keys on the computer keyboard \*, you can achieve the screen mode and the keyboard and mouse following switching, as follows:

\* + 0 : 4 split screen display mode;

+1 : the first screen full-screen display, USB mouse, keyboard Salvo to the first mainframe computer;

+2 : the second screen full-screen display, USB mouse, keyboard Salvo to the second host computer;

\* +3 : the third screen full screen display, USB mouse, keyboard Salvo to the third mainframe computer;

\* +4 : the fourth screen full-screen display, USB mouse, keyboard Salvo to the fourth mainframe computer;

\* +5: left and right split mode;

\* +6: Up and down split mode;

\* +F1 : Under quad display mode, the mouse, keyboard, switch to the first window;

\* +F2 : Under quad display mode, the mouse, keyboard, switch to the second window;

\* +F3 : Under quad display mode, the mouse, the keyboard switches to the third window;

\* +F4 : Under quad display mode, the mouse, the keyboard to switch to the 4th windows;

\* +A : Four-mouse synchronization;
\* +S: Mouse through function;
\* +F9 : Absolute coordinates;
\* +F10: Relative coordinates;
\* +F11 : Software reset;

# Audio settings

#### Audio switching

The audio switching function can be realized through the remote control and the computer keyboard, as follows:

1. Switch audio through computer keyboard:

In quad mode, press \* + F1 audio to switch to the first window;

press \* + F2 audio to switch to the second window;

Press \* + F3 audio to switch to the third window;

Press \* + F4 audio to switch to the fourth window;

2. Set the audio through the remote control:

In quad mode, press UA1 audio to switch to the first window;

Press UA2 Audio to switch to the second window;

Press UA3 Audio to switch to the third window;

Press UA4 audio to switch to the fourth window;

3. Press the AUTO button to cut through the 4 channels of audio;

4. In 4-picture mode, by connecting to KVM, under the mouse crossing function, the audio follows the mouse movement to switch.

#### Mute setting

Press witch to mute or unmute. (Only control HDMI embedded audio)

## **Resolution setting**

The product supports setting the output resolution, which can be set to 1280x720 @ 60HZ, 1920x1080 @ 60HZ. The resolution can be set via the pinhole button of the chassis and the remote control as follows:

1. Setting via remote controlPress the SOURCE button on the remote control to switch the above resolutions in turn. It takes five or six seconds to complete each switch of resolution, please do not press SOURCE in quick succession!

2. Button setting via hidden cabinetUse a small-diameter tool to insert the pinhole (as shown below) on the resolution of the front panel of the chassis to switch the resolution alternately. It takes five or six seconds to switch the resolution each time.

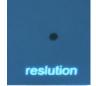

### common problem

Q: Why is there no image in the display unit when the device hardware is connected correctly?

A: It is possible that the output resolution of the device exceeds the physical resolution of the display unit, and the overclocking leads to no display. Please switch the resolution through the remote control or the chassis button.

Q: Why can't the KVM function be used normally?

A: There may not be a one-to-one correspondence between the USB cable and the HDMI cable, which causes the KVM and the screen to switch to the same channel asynchronously. Please check whether the wiring is correct according to the instructions in the operation manual.

Q: Why is the wiring correct, but the mouse and keyboard cannot be used?

A: Please press \* + F11 to reset the KVM module